# D4ZR01 | D4ZR02 | D4ZR03 | D4ZR04

# FI | LED-jouluvalot

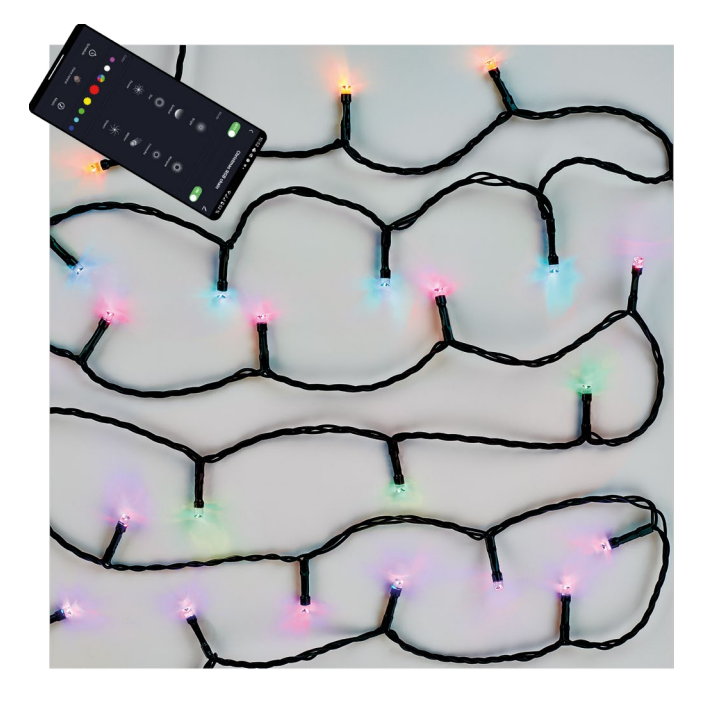

# (2) Sisällys

<span id="page-0-0"></span>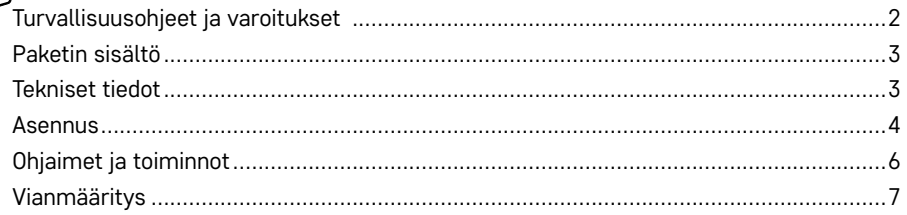

# <span id="page-1-0"></span>**Turvallisuusohjeet ja varoitukset**

Lue käyttöohje ennen laitteen käyttöä.

 $\bigwedge$  Noudata käyttöohjeessa olevia turvallisuusohjeita. Älä liitä valoketjua virransyöttöön, kun se on vielä paketissa. Valonlähteitä ei voi vaihtaa. Älä yhdistä toisiin jouluvaloihin. Kytke virta pois päältä ennen käsittelyä. Toimintahäiriön sattuessa älä irrota LED-lamppuja, äläkä korjaa valoja itse! Älä peukaloi johtoja. Käytä vain tuotteen mukana toimitetun adapterin kanssa. Soveltuu sisä- ja ulkokäyttöön. Jos valonlähde rikkoutuu tai vaurioituu, älä käytä ketjua äläkä jätä sitä kytkettynä virtalähteeseen. Hävitä se turvallisesti. Tuote on tarkoitettu sisustusvaloksi. Tuote ei ole lelu. Älä anna sitä lapsille!

EMOS spol. s r.o. vakuuttaa, että D4ZR01, D4ZR02, D4ZR03 ja D4ZR04 ovat direktiivin perusvaatimusten ja muiden asiaankuuluvien määräysten mukaisia. Laitetta saa käyttää vapaasti EU:ssa. EU-vaatimustenmukaisuusvakuutus löytyy osoitteesta http://www.emos.eu/download. Laitetta voi käyttää yleisen valtuutuksen nro. VO-R/12/11.2021-11.

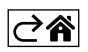

<span id="page-2-0"></span>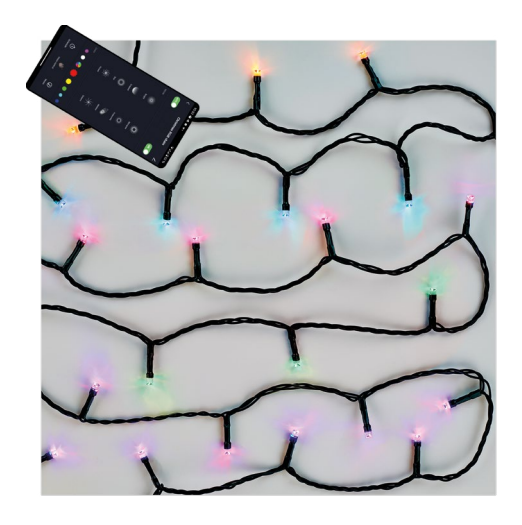

# **Paketin sisältö**

- 1. RGB-jouluvaloketju
- 2. Adapteri
- 3. Käyttöopas

# **Tekniset tiedot**

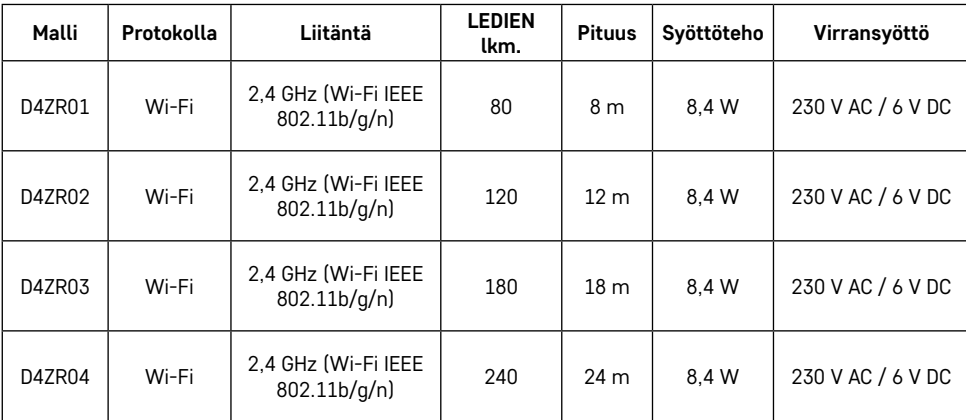

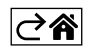

### <span id="page-3-0"></span>**Asennus**

#### **Sovelluksen lataaminen**

Sovellus on saatavana Androidille ja iOSlle Google Playssa ja App Storessa. Lataa sovellus skannaamalla vastaava QR-koodi.

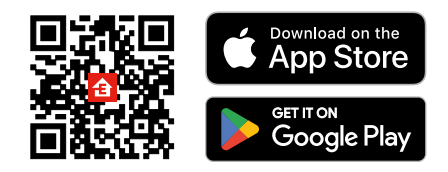

#### **Reitittimen asettaminen**

Jouluvaloketju tukee ainoastaan 2,4 GHz Wi-Fi-yhteyttä (se ei tue 5 GHz:ia).

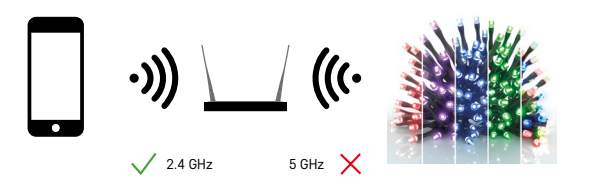

### **EMOS GoSmart -mobiilisovellus**

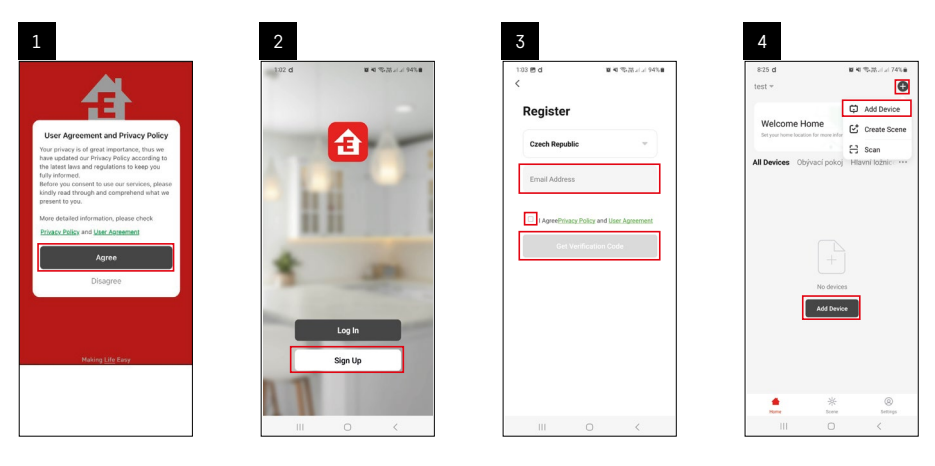

- 1. Avaa EMOS GoSmart ja vahvista tietosuojakäytäntö napauttamalla hyväksyn.
- 2. Napauta kirjautuaksesi.
- 3. Syötä voimassa oleva sähköpostiosoite ja valitse salasana. Vahvista, että hyväksyt tietosuojakäytännön. Vahvista napauttamalla Kirjaudu.
- 4. Napauta Lisää laite.

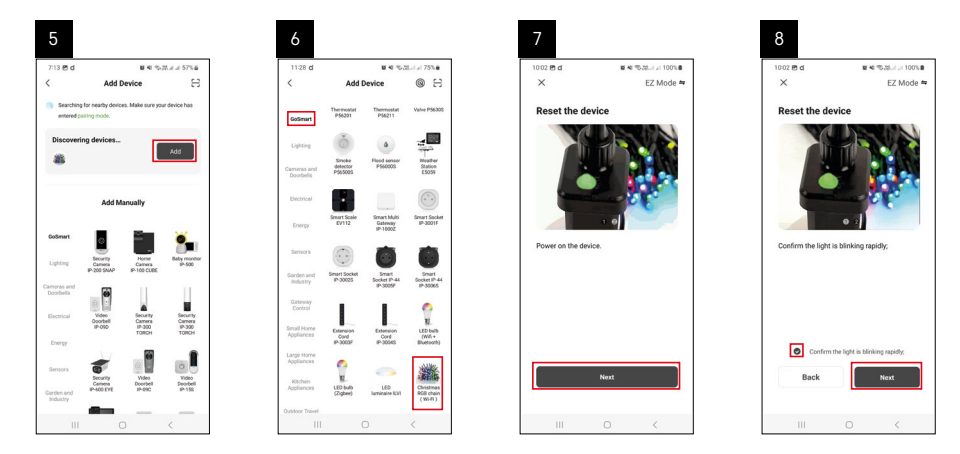

- 5. Kun laitteiden automaattinen haku on valmis, napauta Lisää.
- 6. Valitse luokka ja tuotteen tyyppi.
- 7. Kytke laite päälle ja vahvista napauttamalla Seuraava.
- 8. Vahvista, että merkkivalo vilkkuu. Vahvista napauttamalla Seuraava.

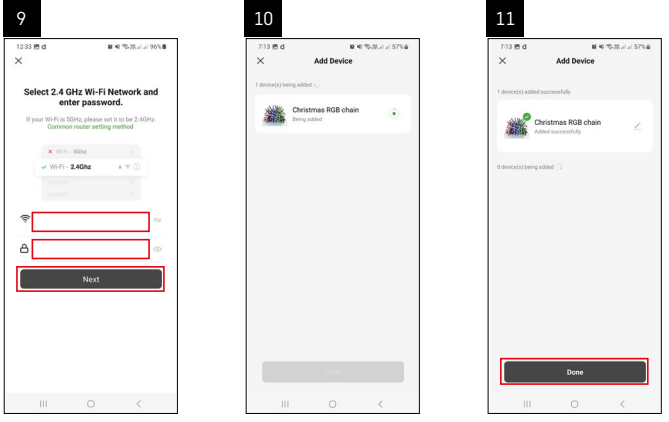

- 9. Syötä Wi-Fi-verkon nimi ja salasana. Vahvista napauttamalla Seuraava.
- 10. Laitteen parinmuodostus on käynnissä.
- 11. Laitteen parinmuodostus onnistui. Vahvista napauttamalla valmis.

つ今

# <span id="page-5-0"></span>**Ohjaimet ja toiminnot**

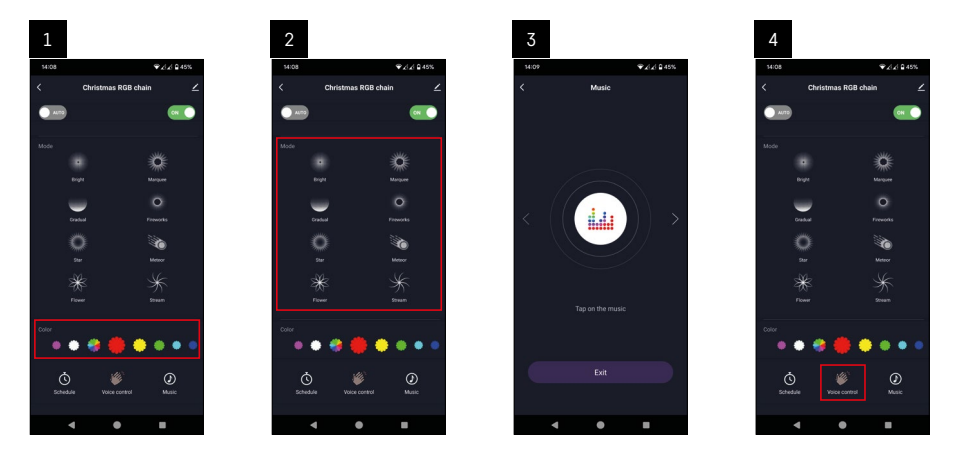

- 1. Väri peruspaneeli RGB-värien säätämistä varten.
- 2. Tila peruspaneeli 8 eri tilan asetusta varten.
- 3. Musiikki vaihtaa tilaan, jossa valot vilkkuvat puhelimesta tulevan musiikin tahdissa.
- 4. Ääniohjaus vaihtaa tilaan, jossa valoja hehkuvat puhelimesta tulevan äänen tahdissa.

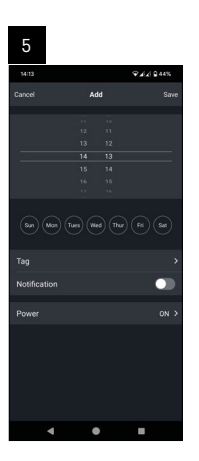

5. Ajastus – toiminto, jolla valoketju voidaan sytyttää/sammuttaa tietyn ajan jälkeen.

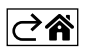

## <span id="page-6-0"></span>**Vianmääritys**

#### **Laitteita ei yhdistetä pariliitoksella. Mitä minun tulee tehdä?**

- Varmista, että käytössäsi on 2,4 GHz:n Wi-Fi-verkko ja riittävän vahva signaali.
- Anna sovellukselle kaikki käyttöoikeudet asetuksiin.
- Varmista, että käytät mobiilikäyttöjärjestelmän päivitettyä versiota ja sovelluksen uusinta versiota.

#### **En saa ilmoituksia. Miksi?**

- Anna sovellukselle kaikki käyttöoikeudet asetuksiin.
- Ota ilmoitukset käyttöön sovelluksen asetuksissa (Asetukset -> Sovelluksen ilmoitukset).

#### **Kuka voi käyttää laitetta?**

- Laitteella on oltava aina ylläpitäjä (omistaja).
- Ylläpitäjä voi sitten jakaa laitteen muiden perheenjäsenten kanssa ja antaa heille oikeudet.

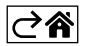